## Info Solution Co

 Website – https://infosolutionco.com Services for Companies, Firms, Professional Business

HELP

Updated on 04<sup>th</sup> February 2024.

Help - Search

- Before using any of our services, the visitor are required to agree with our Terms & Conditions including Privacy Policy.
- Mandatory:
	- a) Credits received in our Bank account, for the said purpose, through other means (directly or indirectly) other than through Payment Gateway as integrated on our website, will not be entertained or be accountable in any way. Such amount/s credited in our bank account will also not be refunded. Refer to our Terms and Conditions for more details.
	- b) Visitors are also required to agree to the Payment Gateway Terms & Conditions and Privacy Policy. For reference purpose we have uploaded Payment Gateway Terms and Conditions and Privacy Policy on our website. Visitors are advised to visit the Payment Gateway website for referring to the updated Payment Gateway Terms and Conditions and Privacy Policy.
	- c) Visitors are required to give correct inputs, as and when required, so that the desired information is processed successfully to provide the information as desired, including generation of Tax invoice, which are being sent to the Email address, including messages to the Mobile No as mentioned. Incorrect or invalid information provided by the visitor will hinder in processing the visitor's request to get the desired information including nongeneration of Tax Invoices. The company does not hold any responsibility in cases where the visitor provides incorrect information. The process for providing information including generation of Tax Invoices and sending it to the desired email address (Email address, Mobile No) as specified by visitor which is automatically done by the system (Website).
- This is a paid service.
- The details of service charges are mentioned in the Payment Details Menu.
- The visitors are required to pay only via the Payment Gateway integrated on our website.
- The calculation of charges to be paid is done according to the options selected during search process being by the visitor.
- Refunds are not applicable for availing this service. Visitors are requested to refer to the details on our Payments Details Menu.
- We are providing this search facility on our website for extracting the details of HS (Harmonized System) being an international classification system standardized between countries at a basic 6-digit level, with country-specific definitions for the 8 and above digit levels, SAC - Service Accounting Code & SIC - Standard Industrial Classification, codes with their Explanatory Notes.
- The visitor has the option to select either Search Goods Codes or Search Service Codes for searching the desired information.
- Upon selecting either of the above mentioned Goods or Service Codes, the visitor is then guided step-wise for extracting, the required information from our database.
- Upon selecting the Goods code the visitor has been provided with several options to select any of the zones displayed, i.e. HS India (Bharat), HS International (World), HS USA, HS CHINA, etc. If the visitor selects Service Code, the visitor is provided two options to select, namely either to select SAC - Service Accounting Code or SIC - Standard Industrial Classification.
- Further, upon selecting the desired options, as mentioned above, the visitor has been facilitated to either to enter the Code number or to take help of the dropdown selection/s provided. The dropdown may vary according to the codes structure. However, the understated dropdown structure provides an example for reference only. The actual structure of the dropdowns can realised upon visiting the desired webpage/s.

 Under Goods Codes – Zones, the following dropdown menus have been provided, namely – Section, Chapter, Heading, Sub heading and Description. Under Service Codes – SAC/SIC, the following dropdown menus have been provided, namely – Section, Heading, Group and Description.

- The structure of search and dropdowns are specifically designed separately for each Goods Codes and Service codes. These structures for Search are modifiable by the company.
- Upon either entering the desired code or upon completing the process of selecting all the desired dropdown, the visitor has then option to either select Proceed to get full details after Payment or to Re-select the above options.

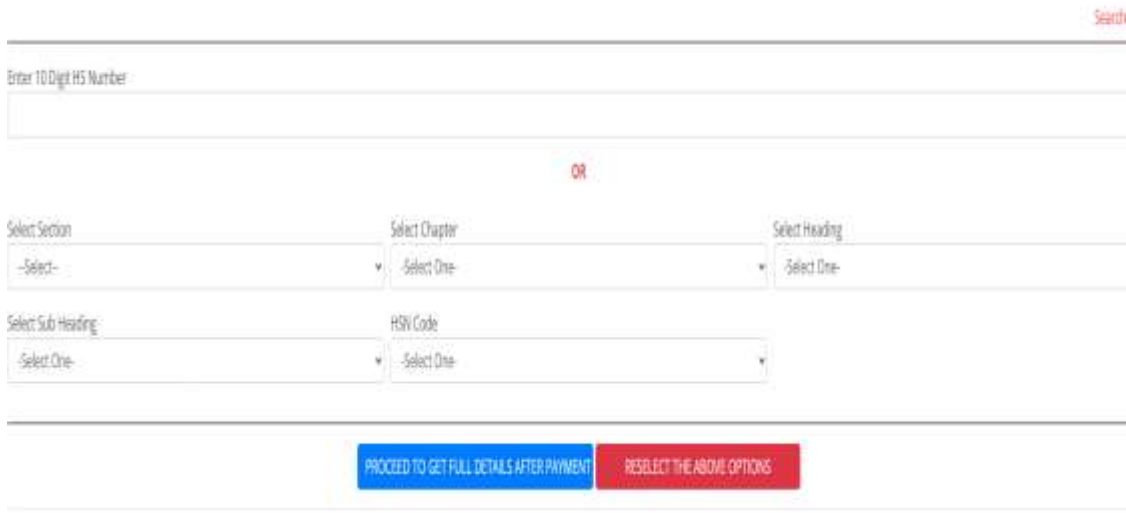

 After selecting the option to proceed for getting full details, the visitor is then guided to the next step for entering the required details, being mandatory, so that the desired information about the codes and TAX invoice automatically generated is sent to the desired email as specified by the visitor. Here the visitor is also provided the amount to be paid for obtaining the desired information, as chargeable by the company, wherein the transition details being extra.

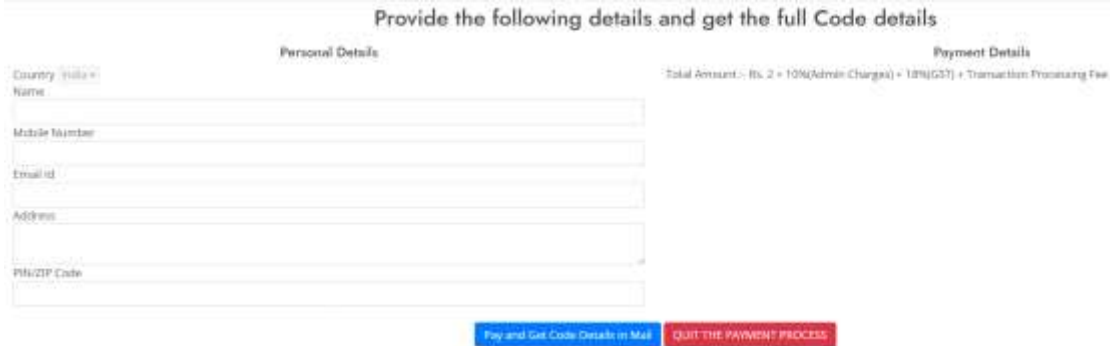

• Further Upon entering the desire detail, and selecting PAY AND GET CODE DETAILS, the entries made by visitor are displayed for verification.

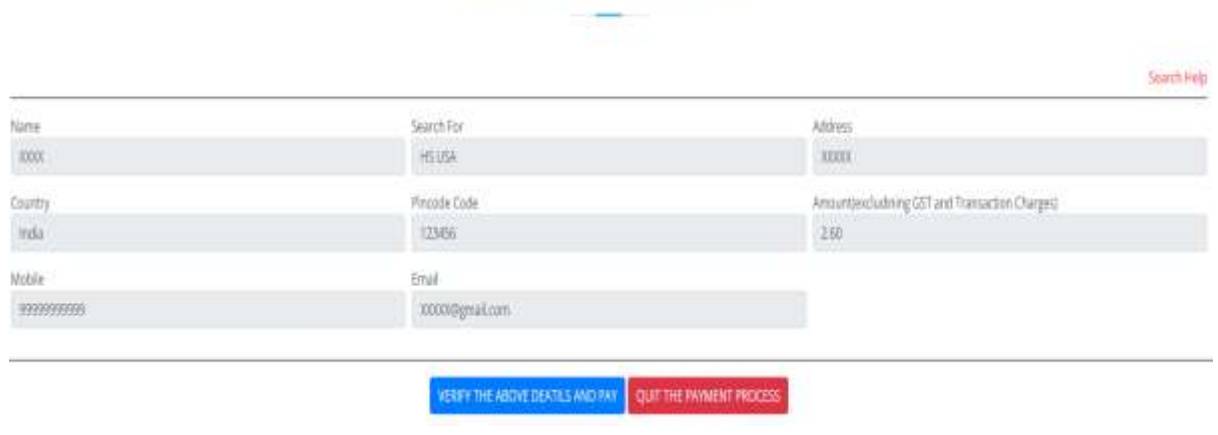

**SEARCH PAYMENT DETAILS** 

- During verification, the visitor has the option to **VERIFY THE ABOVE DETAILS AND PAY** or QUIT THE PAYMENT PROCESS.
- Upon Selecting the option **VERIFY THE ABOVE DETAILS AND PAY**, the payment Gateway window is then made accessible to the visitor. Visitors are to ensure to enter the correct data, as required.

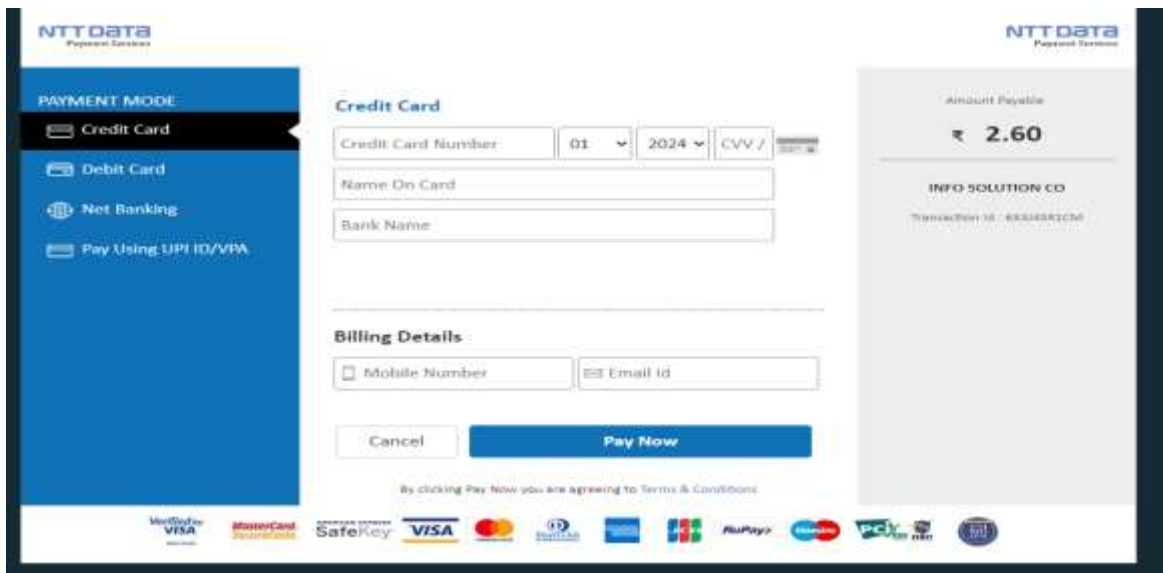

- It is mandatory to enter the same Name, Email address and Mobile No on the payment Gateway Window, as entered previously. Any mismatch or not valid entry will result in the payment process not being accepted and the desired information not being delivered to the desired Email address / Mobile No). As stated above the company is not responsible under such unacceptable situations created by the visitor.
- Upon entering the details in Payment Gateway window, the visitor has the option to select **Cancel or Pay Now.**
- Upon selecting Pay Now and depending upon the visitor's timely action and valid inputs provided on the payment gateway, information thereupon displayed.

## PAYMENT RESPONSE

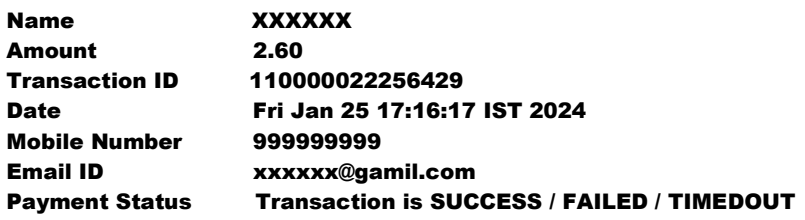

 If all information are valid the information is sent to the visitor's email address with the attached documents with details of Goods / Service Codes with their Explanatory Notes, including TAX INVOICE. Successful delivery of SMS messages depends on the Mobile network.

**admin@infosolutionco.com** Fri, 19 Jan,

20:55 (7 days ago)

to xxxx.xxx

Dear Sir/Madam, Greetings for M/s Info Solution Co. As per your request, the following documents are attached to this email.

1. Tax Invoice

2. Details of Search Results with Explanatory Notes.

It is mandatory to follow the instruction as detailed below.

This is an automated / computer-generated email that required no signature.

Do not sent any reply to this email.

For Info Solution Co.

GSTIN: 08AAIPB4751B1Z6 UDYAM REGISTRATION NUMBER: UDYAM-RJ-17-0064090

Trade Marks Journal No: 1956, 13/07/2020. Class 35, TM Application No. 4499486, 12/05/2020

## **6 attachments** • Scanned by Gmail

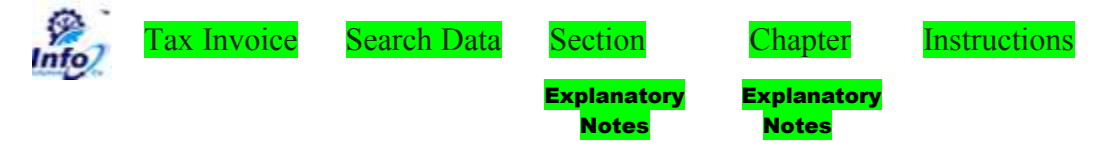

- Only one Code detail with its Explanatory Notes can be extracted each time upon making successful payment. For obtaining other code details, visitor has to again go through the search process as described above and make further payments each time.
- We are also providing paid services to extract code details only (Only displayed, one time) without their explanatory notes. Tax invoice are being sent via Email, where as the code details are only displayed (one time). These services can be availed under <Goods> and <Service> Menus. To get more details of such services visitors are to refer to Help menu for <Goods Categories> and <Service Categories>.

- - - - - - - - - - - - - - - - - - - - - - - - - - - - - - - - - - - - - - - - - - - - - - - - - - - - - - - - - - - - - - - - - - - - - - - - - - - - - - - GSTIN: 08AAIPB4751B1Z6 UDYAM REGISTRATION NUMBER: UDYAM-RJ-17-0064090 Trade Marks Journal No: 1956, 13/07/2020. Class 35, TM Application No. 4499486, 12/05/2020